Modelling Biochemical Reaction Networks

Lecture 17: Modeling the cell cycle, Part I

Marc R. Roussel

Department of Chemistry and Biochemistry

University of Lethbridge

### Recommended reading

 $\blacktriangleright$  Fall, Marland, Wagner and Tyson, sections 10.1-10.3

## The cell cycle

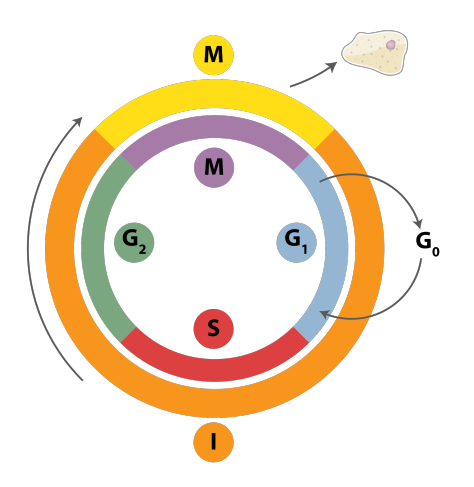

#### Cell cycle phases

- M: Mitosis
- $G_1$ : 1st "gap" phase
- S: DNA Synthesis
- $G_2$ : 2nd "gap" phase
- $G_0$ : resting state

Source: Richard Wheeler, Creative Commons license

## Hierarchical model building

- $\triangleright$  We can treat very complex models, but there are at least two reasons to start with simple models:
	- $\triangleright$  Experimental knowledge of a system often doesn't justify a complex model.
	- $\triangleright$  We can understand small models thoroughly, and then use the intuition developed while studying small models to understand the larger models.
- $\triangleright$  This implies a hierarchical strategy, where we build larger models by adding details to smaller models.

A two-variable model of the cell cycle

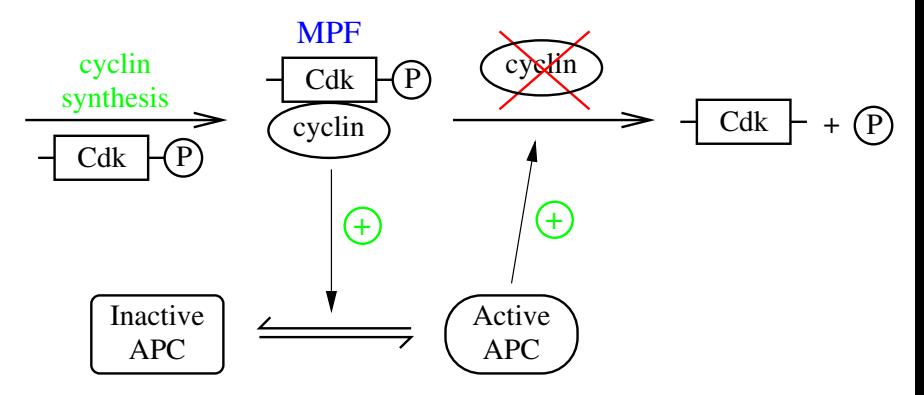

- MPF (mitosis promoting factor) promotes "start"  $(G_1 \text{ to } S).$
- APC (anaphase promoting complex) promotes "finish" (final events of M).

# A two-variable model of the cell cycle

 $\triangleright$  A few additional facts:

- $\triangleright$  Cyclin is synthesized at a constant rate.
- $\blacktriangleright$  Cdk = cyclin-dependent kinase
- $\triangleright$  There is a roughly constant pool of Cdk.
- $\triangleright$  MPF (Cdk/cyclin) inactivates APC by phosphorylating it at an inhibitory site.
- $\triangleright$  There is a roughly constant pool of APC.
- $\triangleright$  APC is activated by a phosphatase that removes the inhibitory phosphate.
- $\triangleright$  APC tags cyclin with ubiquitin, which marks it for destruction by the cell's proteolytic machinery.
- $\triangleright$  There will be some cyclin degradation even in the absence of APC.

A two-variable model of the cell cycle

$$
\xrightarrow{k_1} \text{MPF} \xrightarrow{k_2} \text{MPF} + \text{APC} \xrightarrow{k_3} \text{APC}
$$
\n
$$
\xrightarrow{k_4} \text{APC} \qquad \qquad v_4 = \frac{v_{4,\text{max}}[\text{APC}_{\text{inact}}]}{K_4 + [\text{APC}_{\text{inact}}]}
$$
\n
$$
\text{APC} \xrightarrow{v_5} \text{APC}_{\text{inact}} \qquad \qquad v_5 = \frac{k_{\text{cat},5}[\text{MPF}][\text{APC}]}{K_5 + [\text{APC}]}
$$

$$
\frac{d[\text{MPF}]}{dt} = k_1 - k_2[\text{MPF}] - k_3[\text{MPF}][\text{APC}]
$$

$$
\frac{d[\text{APC}]}{dt} = v_4 - v_5
$$

$$
[\text{APC}] + [\text{APC}_{\text{inact}}] = [\text{APC}_{\text{total}}]
$$

#### A two-variable model of the cell cycle Parameters

$$
\begin{array}{ll} k_1 = 0.04 \text{ min}^{-1} & v_{4,\text{max}} = 1.5 \text{ min}^{-1} \\ k_2 = 0.04 \text{ min}^{-1} & K_4 = 0.04 \\ k_3 = 1 \text{ min}^{-1} & k_{\text{cat,5}} = 10 \text{ min}^{-1} \\ [\text{APC}]_{\text{total}} = 1 & K_5 = 0.04 \end{array}
$$

Sources:

- $\blacktriangleright$  Textbook, Table 10.1
- For  $[APCl_{total}$ , note the term  $1 Y$  for the substrate concentration in eq. (10.2) on p. 266. This implies that the concentrations of various forms of APC are measured relative to the total size of the pool.
- $\triangleright$  Some of the parameters of this model correspond to terms involving m, the cell mass, in the textbook. I picked  $m = 0.3$ because of the biologically relevant behavior near this m.

# Bistability

- If you run the model from different initial conditions, you will notice that two different steady states can be reached without changing the parameters. This is called bistability.
- $\triangleright$  One state has a high MPF concentration, corresponding to the  $S/G_2/M$  phases, while the other has a low MPF concentration, corresponding to  $G_1$ .

- $\triangleright$  Load a steady state into the initial conditions, either by running the model for a long time, then doing Initialconds→Last, or by using Sing pts to find a steady state, and then hitting the Import button in the Equilibria window.
- $\triangleright$  Click on File $\rightarrow$ Auto. This starts up auto (the aut part of xppaut), a system for automated continuation of solutions.
- $\triangleright$  Conceptually, automated continuation involves making small changes to a parameter and seeing how a solution (e.g. a steady state) changes.

- $\triangleright$  We're going to vary  $v_{4,\text{max}}$ . Click on the Parameter button in auto and make sure that v4max is one of the parameters listed there. The parameters in this window are the only ones you can vary in auto due to some limitations of the software. If v4max isn't listed, replace one of the parameters (any one) with this one. Click on the Ok button when you're done.
- $\triangleright$  Click on the Axes button, the select hI-10. Set up the axes as follows, then click Ok:

Y-axis: MPF Main Parm: v4max Xmin: 0 Ymin: 0

- Xmax: 4
- Ymax: 1

- $\triangleright$  Click on the Numerics button in auto.
- $\triangleright$  There are a lot of numerical parameters, but only some of them are relevant to us:
	- Par Min: 0
	- Par Max: 4
		- Ds: 0.001 Suggested step size along the parameter axis]
		- Dsmin: 0.0001 [Minimum step size]
		- Dsmax: 0.1 [Maximum step size]
			- Nmax: Maximum number of points to compute, i.e. the maximum number of values of the parameter to consider. Default value OK.
				- NPr: 20. Output full information on every NPr'th point.

- $\triangleright$  Click on Run $\rightarrow$ Steady state.
- Auto will generate a branch of steady states.
- $\triangleright$  Click on Grab. You can move between labeled points in your diagram using the tab key. You should see two points of type EP (end point). These are the point you started at and the point where auto stopped the computation.
- $\triangleright$  Move to your starting point (v4max=1.5) and hit the Enter key. This sets up auto to start from this point.
- In the numerics menu, change Ds to  $-0.001$ , the click on Run.

## Continuation results

If all went well, you should have a diagram such as the following:

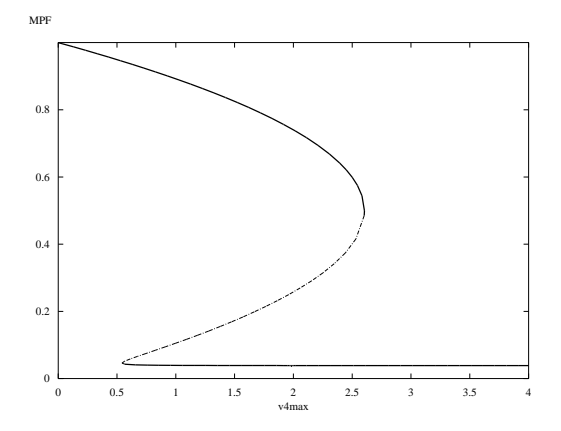

# Continuation results

- $\triangleright$  What it means:
	- In There is a region of bistability between  $v_{4, max} = 0.5418$  and 2.604 (the points labeled LP—limit point—in the auto diagram). For values of  $v_{4,\text{max}}$  in this range, the cell cycle control system can be in either of the two states previously described.
	- $\triangleright$  The two stable steady states are separated by an unstable steady state.
	- $\triangleright$  Outside of this range, only one steady state exists.

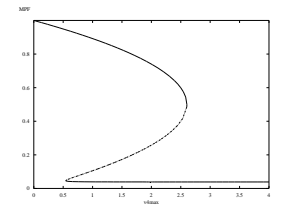

# Hysteresis

- Imagine slowly increasing  $v_{4,\text{max}}$ , with MPF originally on the lower steady-state branch.
- $\blacktriangleright$  Eventually come to the end of that branch and jump up to the stable high-MPF steady state
- Now imagine slowly decreasing  $v_{4,max}$ .
- $\blacktriangleright$  Eventually jump down to the lower steady state
- I Jumps occur at different values of  $v_{4,\text{max}}$ : hysteresis

#### Hysteresis

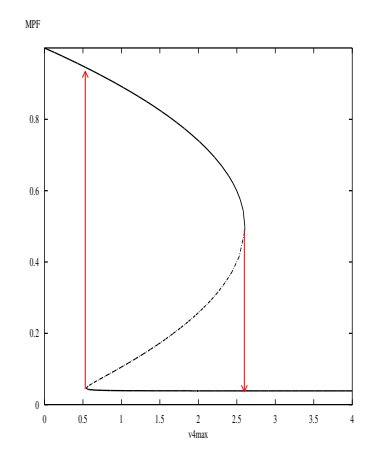

 $v_{4,\text{max}} \propto$  [Cdc14] and Cdc14 is indirectly activated by MPF...